# CleverGet Tubi Downloader User Guide

Product: http://www.cleverget.com/tubi-downloader/

Download: <a href="https://www.cleverget.com/downloads/cleverget.html">https://www.cleverget.com/downloads/cleverget.html</a>
User guide: <a href="https://www.cleverget.com/user-guide/tubi-downloader.html">https://www.cleverget.com/user-guide/tubi-downloader.html</a>

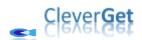

# Content

| CleverGet Tubi Downloader User Guide                             | 1  |
|------------------------------------------------------------------|----|
| Brief Introduction                                               | 3  |
| How to Purchase and Register CleverGet Tubi Downloader           | 4  |
| 1. Differences Between Free Trial Version and Registered Version | 4  |
| 2. How to Purchase CleverGet Tubi Downloader License             | 4  |
| 3. How to Activate CleverGet Tubi Downloader                     | 5  |
| How to Download Videos from Tubitv.com?                          | 7  |
| Step 1: Download and Install CleverGet                           | 7  |
| Step 2: Set Output Directory                                     | 8  |
| Step 3: Play Back Target Tubitv Video                            | 9  |
| Step 4: Start Parsing Tubity Video                               | 10 |
| Step 5: Check Downloading Progress                               | 11 |
| Step 6: Check Downloaded Tubity Videos                           | 12 |
| How to Set CleverGet Tubi Downloader                             | 13 |
| General Tab                                                      | 13 |
| Other Tab                                                        | 14 |

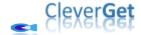

#### **Brief Introduction**

Can you download Tubitv movies and shows for offline watching? How to watch Tubitv videos without being disturbed by annoying ads? As one of the most popular OTT content platform and ad-supported streaming service in the USA, Tubitv.com is totally free to access. You could watch on-demand movies and TV shows, originals, and live TV streaming channels without any cost but watching ads. You could watch Tubitv videos online with ads, or, watch Tubitv videos offline without ads with the help of the best Tubi video donwloader - CleverGet Tubi Downloader.

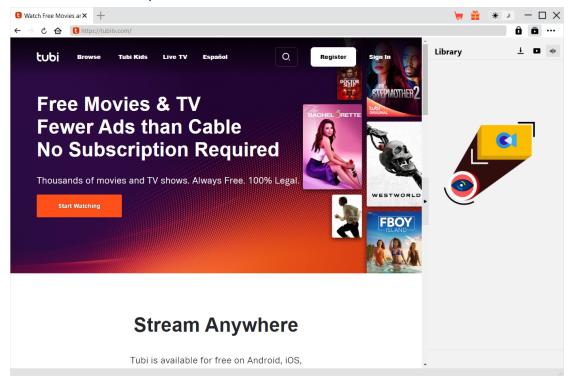

#### Main features of CleverGet Tubi Downloader:

- 1. Download videos from tubitv.com at up to 720P resolution.
- 2. Download and save Tubitv movies, shows and originals to MP4/MKV files.
- 3. Download Tubi TV shows of any episode, entire season, or all seasons in batch.
- 4. Remove annoying ads from source Tubitv videos for ads-free offline watching.
- 5. Download subtitles and audio tracks of tubitv.com videos, if ever provided as independent file.
- 6. Save subtitles, if ever available, as external subtitle file or pack into output video.
- 7. Save Tubity video metadata like title, length, size, quality, bit rate, etc.
- 8. Built-in browser to play and watch videos on tubitv.com directly.

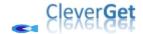

## How to Purchase and Register CleverGet Tubi Downloader

# 1. Differences Between Free Trial Version and Registered Version

Similar to other CleverGet modules, CleverGet Tubi Downloader has both free trial version and registered version. The free trial version allows up to 3 downloads from tubitv.com website for totally free, while the registered version has no limit. You need to register CleverGet Tubi Downloader for more downloads once the free trial version reaches download limits. To register CleverGet Tubi Downloader, a license of CleverGet Tubi Downloader is required.

#### 2. How to Purchase CleverGet Tubi Downloader License

Currently, the registration license of CleverGet Tubi Downloader includes 2 types: 1-year code and lifetime code. These 2 license types differ only in the validation period. Either type of license could be purchased from CleverGet website and CleverGet software program.

#### A. Purchase license from CleverGet website:

- 1. On the <u>CleverGet Tubi Downloader product page</u>, click the "Buy Now" button to reach the purchase section. Then choose license type and proceed to complete the payment. The license code will be sent to your E-mail box in no time.
- 2. Or directly open <u>purchase page of CleverGet</u> and then select CleverGet Tubi Downloader module and validation before you click "Check Out Now" button to proceed and complete the payment.
- B. Purchase license from CleverGet program interface:
  - 3. On CleverGet program, directly click the red "Buy Now" shopping cart icon, or click the three-dot icon and then open the "Buy Now" option on the drop-down menu, to open the purchase page of CleverGet. Then choose the module(s) and validation to proceed as mentioned above.
  - 4. Or, click the "Activate" button on CleverGet program to enter "Activation Center". Choose the module you want to purchase and then click "Buy Now" button. On the popup purchase page, choose the right module and validation and then complete the payment.
  - 5. Or, if you have already purchased and activated CleverGet modules, on the "Registration Center" interface, you could see "Renew" button right next to any activated module, by clicking which you could purchase a renewal license code to renew the usage.

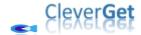

**Note**: You could purchase license of any other modules of CleverGet in the ways mentioned above. The more modules you purchase, the higher discount you get.

#### 3. How to Activate CleverGet Tubi Downloader

Once you get the license code, you could then activate CleverGet Tubi Downloader module. The below guide will show you how to activate and register CleverGet Tubi Downloader:

A. On CleverGet program, click the "Activate" button to enter "Activation Center". Copy and paste the registration code into the code box. Press "Enter" key on keyboard or

click button to activate.

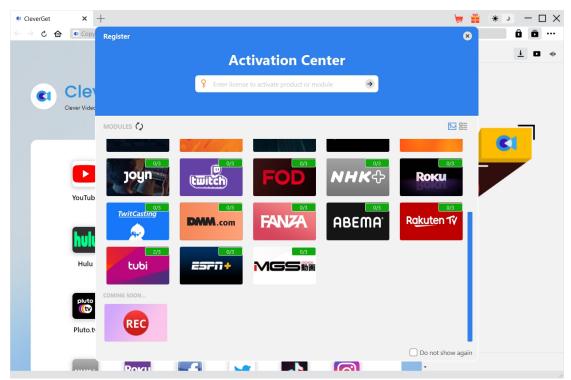

B. Or, on CleverGet program, click the three-dot icon ••• and then click the "Register" option to enter "Activation Center" for activating CleverGet Tubi Downloader with valid registration code you've already purchased.

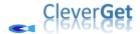

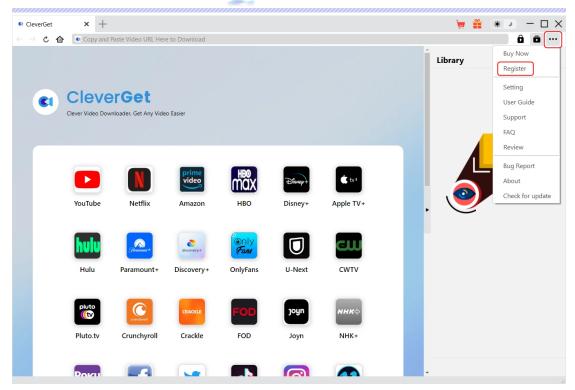

**Note**: Internet connection is required for activating CleverGet Tubi Downloader and other CleverGet modules.

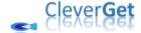

### **How to Download Videos from Tubitv.com?**

CleverGet Tubi Downloader helps download films, TV shows and other videos from Tubitv.com website at up to 720P resolution to MP4/MKV files. How to download videos from Tubitv.com website? Follow the below guide to learn the detailed steps on how to download Tubitv videos for offline watching.

Step 1: Download and Install CleverGet

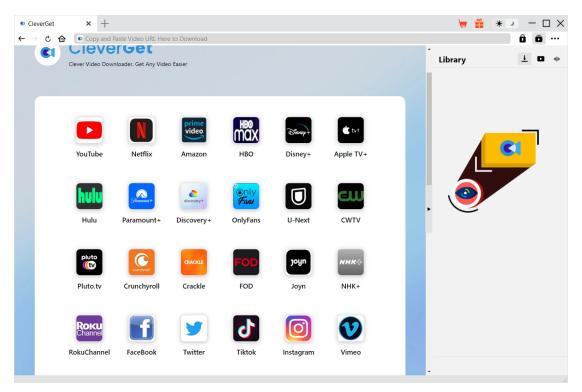

Firstly, free download and install CleverGet Tubi Downloader on your computer. It's available in both Windows and Mac versions. Download the right version according to your computer OS.

**Note**: CleverGet Tubi Downloader is built in <u>CleverGet</u> program as a module.

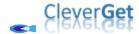

## **Step 2: Set Output Directory**

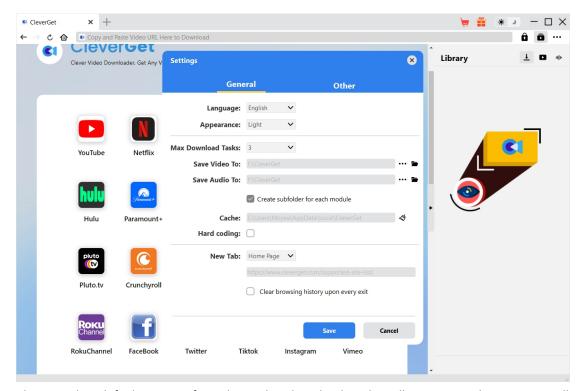

CleverGet has default settings for online video downloading, but allows you to change it as well.

On CleverGet program, click the three-dot icon ••• and then click "Settings" option to open "Settings" panel. Under "General" tab, you can set output directory in the "Save Video To" box, change other settings like program UI language, appearance, max download tasks, etc. Checking "Create subfolder for each module" option will save online videos in sub-folder of corresponding modules. Finally, click "Save" button.

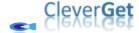

# **Step 3: Play Back Target Tubity Video**

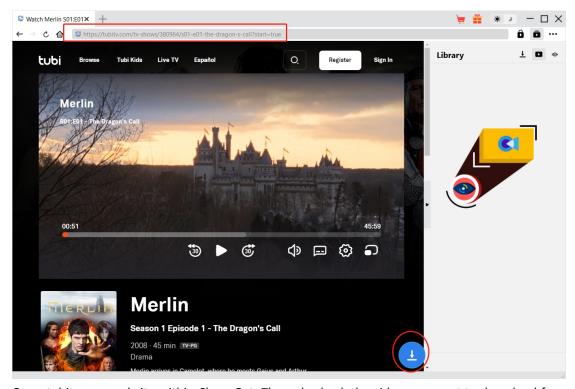

Open tubitv.com website within CleverGet. Then play back the video you want to download from tubitv.com website. CleverGet Tubi Downloader enables you to log into Tubitv.com website with your own account.

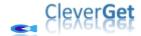

# **Step 4: Start Parsing Tubity Video**

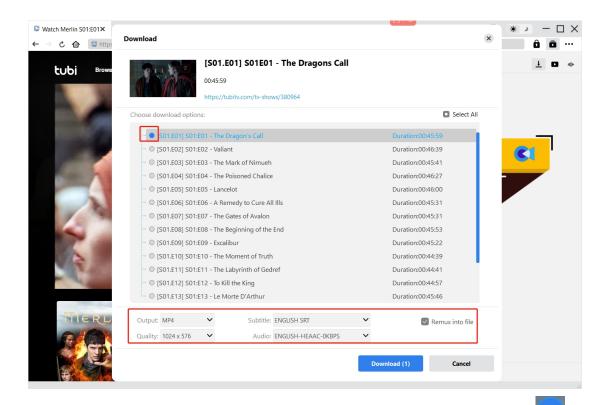

Once you have entered the Tubitv video playback page, you could see a download icon at the bottom of CleverGet. Click it to let CleverGet Tubi Downloader parse the video URL. If CleverGet Tubi Downloader successfully parses the video, it will pop up a "Download" window with all available download options. Choose the one you want to download, decide the output format, subtitle and audio track (if they are available in independent file from source video file), and then click the blue "Download" button to start downloading Tubitv videos.

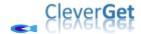

# **Step 5: Check Downloading Progress**

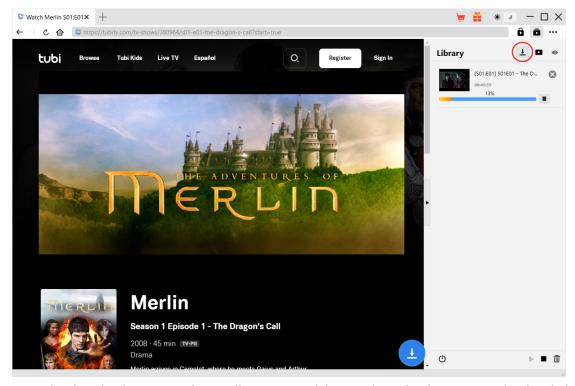

Once the downloading starts, there will pop up a sidebar on the right showing you the detailed downloading progress under the "Downloading" tab. You could view the downloading progress here, cancel or delete downloading task anytime you like.

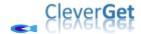

# **Step 6: Check Downloaded Tubity Videos**

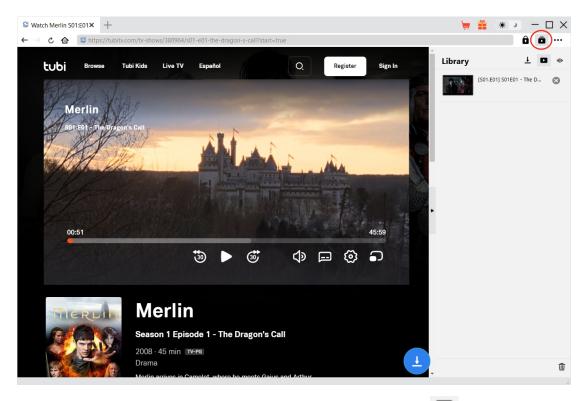

After downloading completes, you will be guided to the "Video" tab downloaded videos. Here, you could click "Play" button on the thumbnail of downloaded file to play it back with your default media player, play it with <a href="Leawo Blu-ray Player">Leawo Blu-ray Player</a>, burn to Blu-ray/DVD, delete it, or open web page of downloaded video.

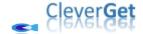

#### How to Set CleverGet Tubi Downloader

On the top right corner of CleverGet, click the three-dot icon and then you could see a drop-down menu, which includes multiple options: Buy Now, Register, Settings, User Guide, Support, FAQ, Review, Bug Report, About and Check for update. Click any option to get help you need.

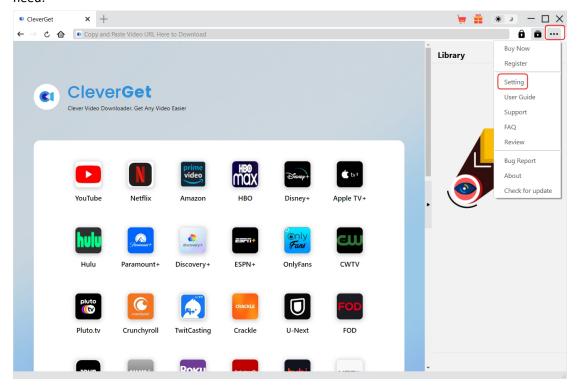

Also, CleverGet allows you to change default settings for better experience. To change the default settings of CleverGet, click the "Settings" option on the drop-down menu to enter "Settings" panel.

#### **General Tab**

In the "General" tab, you can find almost all default settings to improve your downloading experience. Here we have:

- 1. Language: Change interface language from English, Chinese (Simplified), Japanese, German, and French.
- 2. **Appearance**: Switch between light and dark modes. Or, change it directly by clicking "Light/Dark Mode" icon on the main interface.
- 3. **Max Download Tasks**: Decide how many tasks CleverGet could process at the same time, from 1 to 5.
- 4. Save Video To: View default directory for saving downloaded videos, and change it according

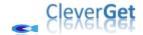

to personal preferences.

- 5. **Save Audio To**: View default directory for saving downloaded audios, and change it according to personal preferences.
- 6. **Create subfolder for each module**: Automatically create subfolders for all modules if checked. Save and classify downloaded videos to corresponding module's subfolders.
- 7. **Cache**: Show you the program browser cache address, and access to clear cache in one click, aiming to help fix issues like program crash, program getting stuck, etc.
- 8. **Hard coding**: Check this to use your GPU graphics card for coding the downloaded file, which is much faster but has higher requirement on computer hardware configuration.
- 9. New Tab: Choose to open a new tab to home page, default page or blank page.
- 10. **Clear browsing history upon every exit**: Check to let CleverGet clear browsing history every time CleverGet program is closed.

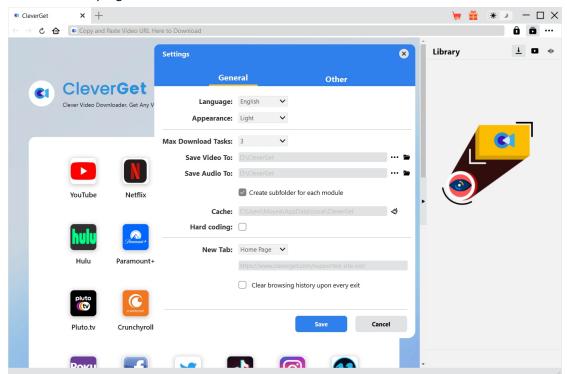

#### Other Tab

Open Other tab to enable/disable "Automatic Update" feature and set frequency that you suppose CleverGet to check for update within "Check the Update" button.

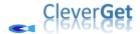

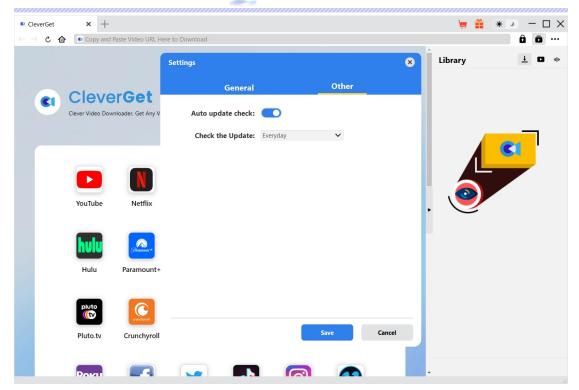

After all settings are finished, remember to click "Save" button to save all changes.